# Package 'threeBrain'

June 23, 2020

<span id="page-0-0"></span>Type Package

Title 3D Brain Visualization

Version 0.1.8

Description In neuroscience, 'AFNI/SUMA' is a great tool to visualize 3D brain. However, it takes efforts to interact and share the viewer to others. In addition, 'AFNI/SUMA' doesn't support Windows platform. In the 'EEG/iEEG' field, it's hard to have multiple cortical electrodes mapped to a template brain for group analysis. Therefore this package is written aimed at providing a fast, stable, interactive and easy to share tool based on 'Three.js', a 'WebGL' engine to render 3D objects in the web browser such that we can display brain surfaces on webpage interactively. This package translates R objects to JavaScript objects via 'JSON' format, and provides 'R-Shiny' interface to manipulate geometries interactively. The visualizations can also serve as standalone widgets that can be easily shared across different platforms. Along with 'rave', another package developed by Beauchamp's lab at Baylor College Medicine, this package provides solutions to easily map surface electrodes from multiple subjects to one template 141 brain.

License GPL-3

Encoding UTF-8

LazyData true

RoxygenNote 7.1.0

Language en-US

URL <https://github.com/dipterix/threeBrain>

BugReports <https://github.com/dipterix/threeBrain/issues>

**Imports** grDevices, graphics, dipsaus, shiny  $(>= 1.2.0)$ , digest  $(>=$ 0.6.22), freesurferformats ( $> = 0.1.7$ ), crayon ( $> = 1.3.4$ ), base64enc ( $> = 0.1-3$ ), htmltools ( $> = 0.3.6$ ), jsonlite ( $> = 1.5$ ), stringr ( $> = 1.3.1$ ), htmlwidgets ( $> = 1.3$ ), R6 ( $> = 2.3.0$ ), gifti  $(>= 0.7.5)$ , oro.nifti  $(>= 0.9.1)$ 

Suggests knitr, rmarkdown, pryr,

NeedsCompilation no

Author Zhengjia Wang [aut, cre, cph], John Magnotti [aut], Brian Metzger [aut], Elizabeth Nesbitt [res], Michael Beauchamp [aut, dtc, fnd]

Maintainer Zhengjia Wang <zhengjia.wang@rice.edu>

Repository CRAN

Date/Publication 2020-06-23 05:50:03 UTC

# R topics documented:

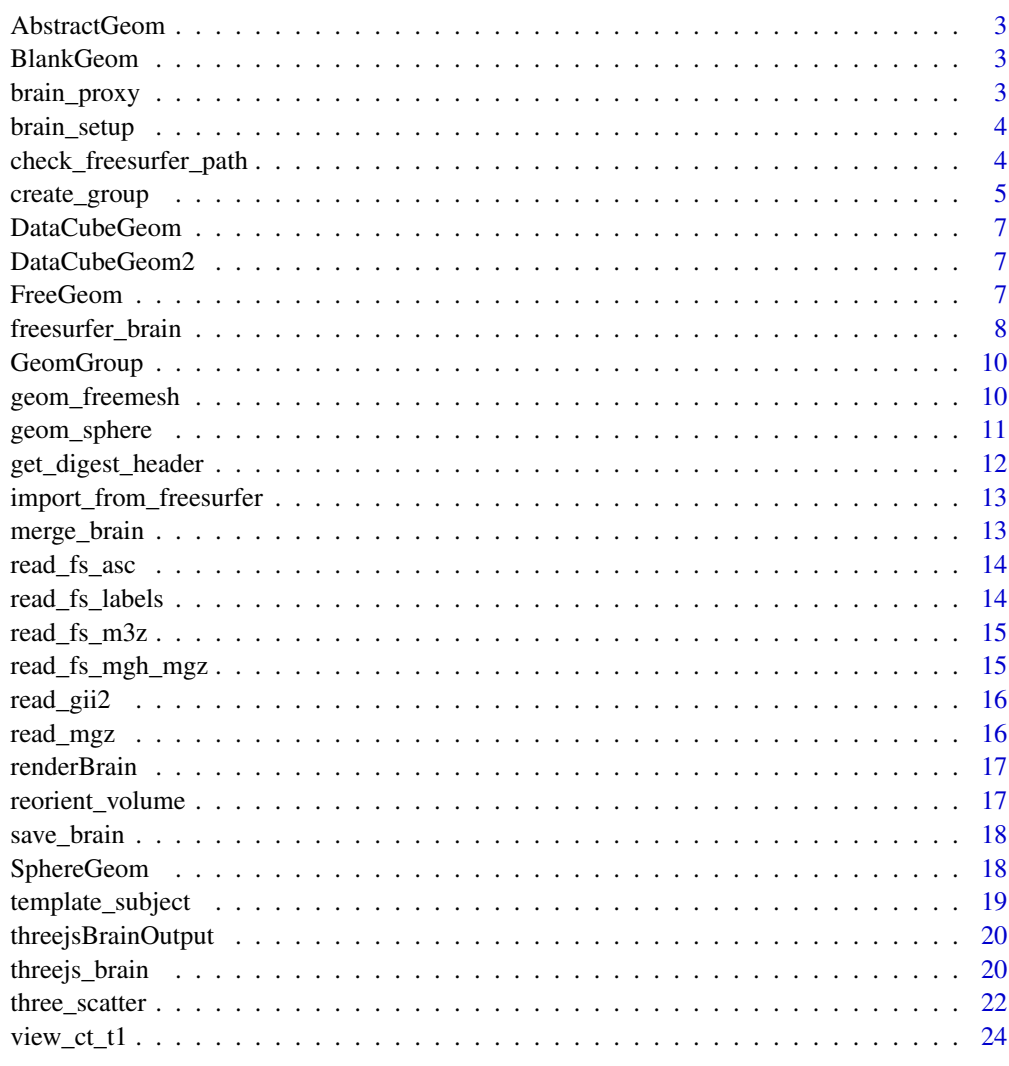

<span id="page-2-0"></span>

R6 Class - Abstract Class of Geometries

#### Author(s)

Zhengjia Wang

BlankGeom *A geometry that renders nothing*

# Description

This is mainly used when you want to upload group data only

brain\_proxy *Shiny Proxy for Viewer*

# Description

Shiny Proxy for Viewer

#### Usage

```
brain_proxy(outputId, session = shiny::getDefaultReactiveDomain())
```
# Arguments

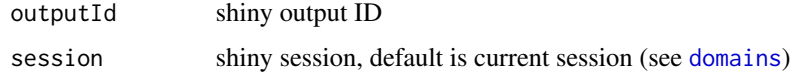

#### Value

R6 class ViewerProxy

<span id="page-3-0"></span>

Setup Package, Install Environment

#### Usage

```
brain_setup(
  continued = FALSE,
  show_example = TRUE,
 use_python = FALSE,
  try_conda = TRUE
)
```
# Arguments

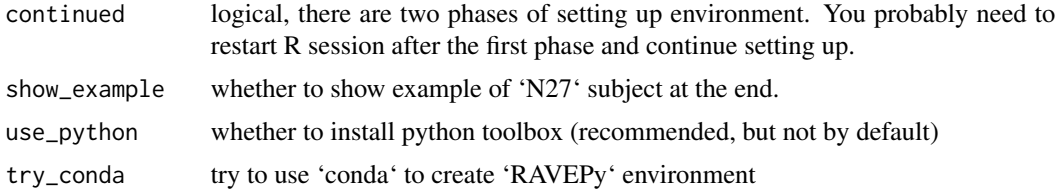

#### Author(s)

Zhengjia Wang

check\_freesurfer\_path *Function to check whether 'FreeSurfer' folder has everything we need*

#### Description

Function to check whether 'FreeSurfer' folder has everything we need

```
check_freesurfer_path(
  fs_subject_folder,
  autoinstall_template = FALSE,
  return_path = FALSE,
 check_volume = FALSE,
  check_surface = FALSE
\mathcal{E}
```
# <span id="page-4-0"></span>create\_group 5

#### Arguments

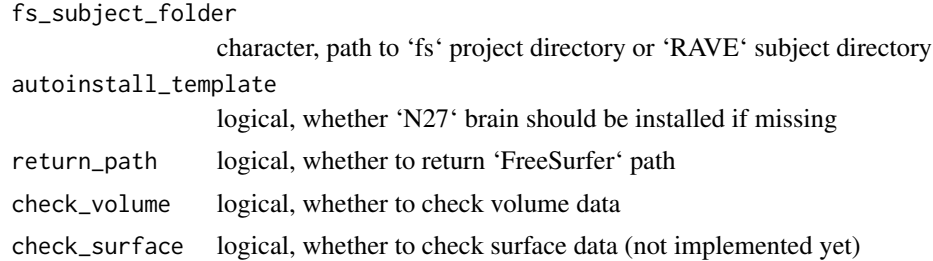

#### Value

logical whether the directory is valid or, if return\_path is true, return 'FreeSurfer' path

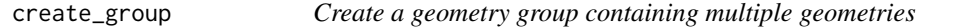

#### **Description**

Create a geometry group containing multiple geometries

#### Usage

```
create_group(name, position = c(0, 0, 0), layer = 1)
```
#### Arguments

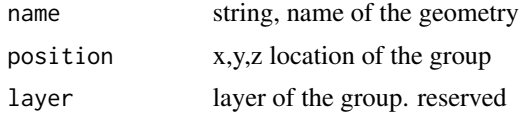

#### Details

A geometry group is a container of multiple geometries. The geometries within the same group share the same shift and rotations (see example 1). In ECoG/iEEG world, you might have 'MRI', 'CT', 'FreeSurfer' that have different orientations. For example, if you want to align MRI to FreeSurfer, Instead of calculating the position of each geometries, you can just put all MRI components into a group, and then set transform of this group, making the group aligned to FreeSurfer.

GeomGroup also can be used to store large data. To generate 3D viewer, 'threeBrain' needs to dynamically serialize data into JSON format, which can be read by browsers. However, a FreeSurfer brain might be  $\sim$  30 MB. This is a very large size and might take  $\sim$  5 seconds to serialize. To solve this problem, GeomGroup supports cache in its 'set\_group\_data' method. This method supports caching static serialized data into a JSON file, and allows the files to be loaded as static data objects. By "static", I mean the data is not supposed to be dynamic, and it should be "read-only". In JavaScript code, I also optimized such that you don't need to load these large datasets repeatedly. And this allows you to load multiple subjects' brain in a short time.

#### Value

a GeomGroup instance

#### Author(s)

Zhengjia Wang

# Examples

```
# Example 1: relative position
# create group
g = create_group('Group A')
# create two spheres at 10,0,0, but s2 is relative to group A
s1 = geom\_sphere('Sphere 1', radius = 2, position = c(10, 0, 0))s2 = geom\_sphere('Sphere 2', radius = 2, position = c(10, 0, 0), group = g)# set transform (rotation)
g$set_transform(matrix(c(
  0,1,0,0,
  1,0,0,0,
 0,0,1,0,
  0,0,0,1
), byrow = TRUE, ncol = 4)
# global position for s2 is 0,10,0
threejs_brain(s1, s2)
# Example 2: cache
## Not run:
# download N27 brain
# Make sure you have N27 brain downloaded to ~/rave_data/others/threeBrain/N27
# download_N27()
dat = threeBrain::read_fs_asc('~/rave_data/others/three_brain/N27/surf/lh.pial.asc')
vertex = dat$vertices[,1:3]
face = dat\$faces[, 1:3]# 1. dynamically serialize
mesh = geom_freemesh('lh', vertex = vertex, face = face, layer = 1)
pryr::object_size(mesh) # ~10 MB
threejs_brain(mesh) # ~3 seconds to serialize
# 2. cache
# Create group, all geometries in this group are relatively positioned
tmp_file = tempfile()
mesh = geom_freemesh('Left Hemisphere cached', vertex = vertex,
                     face = face, cache_file = tmp_file)pryr::object_size(mesh) # ~0.5 MB
```
# <span id="page-6-0"></span>DataCubeGeom 7

threejs\_brain(mesh) # serialize at once, load in browser

## End(Not run)

DataCubeGeom *R6 Class - Generate Data Cube Geometry*

# Description

R6 Class - Generate Data Cube Geometry

#### Author(s)

Zhengjia Wang

DataCubeGeom2 *R6 Class - Generate Data Cube Geometry via 3D Volume Texture*

# Description

R6 Class - Generate Data Cube Geometry via 3D Volume Texture

#### Author(s)

Zhengjia Wang

FreeGeom *R6 Class - Generate Geometry from Vertices and Face Indices*

# Description

R6 Class - Generate Geometry from Vertices and Face Indices

<span id="page-7-0"></span>freesurfer\_brain *Read 'FreeSurfer' surface and volume files*

# Description

Read 'FreeSurfer' surface and volume files

# Usage

```
freesurfer_brain(
  fs_subject_folder,
  subject_name,
  additional_surfaces = NULL,
  aligned_ct = NULL,
 use_cache = TRUE,
 use_141 = getOption("threeBrain.use141", TRUE)
)
freesurfer_brain2(
  fs_subject_folder,
  subject_name,
  volume_types = "t1",
  surface_types = "pial",
  curvature = "sulc",
  ct_path = NULL,
 use_cache = TRUE,
 use_141 = getOption("threeBrain.use141", TRUE),
  ...
\mathcal{L}
```
#### Arguments

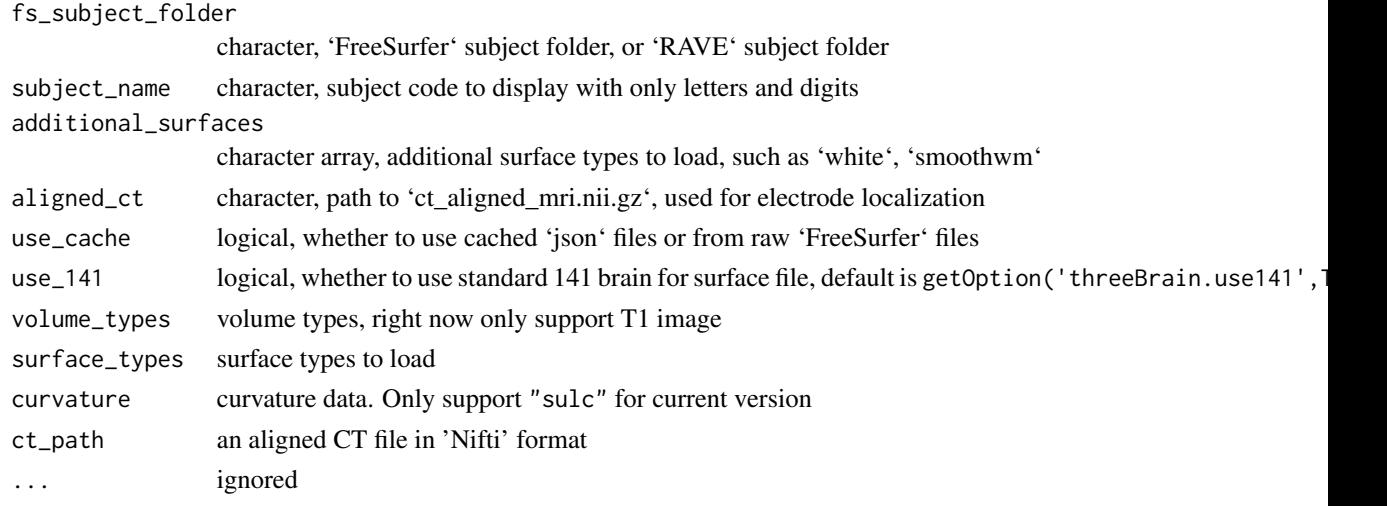

#### Details

This function is under FreeSurfer license. 1. Volumes: 3D viewer uses 'mri/T1.mgz' from 'FreeSurfer' to show the volume information. 'T1.mgz' results from step 1 to 5 in 'FreeSurfer' command 'reconall -autorecon1', which aligns the original 'DICOM' image to 'RAS' coordinate system, resamples to volume with 256x256x256 voxels (tri-linear by default, check [https://surfer.nmr.mgh.](https://surfer.nmr.mgh.harvard.edu/fswiki/recon-all) [harvard.edu/fswiki/recon-all](https://surfer.nmr.mgh.harvard.edu/fswiki/recon-all) for more information).

2. Surface: There are two options for surface files. The first choice is using 'std.141' brain generated by 'AFNI/SUMA'. This surface file re-calculates vertices from standard 141 space, which averages the "surface" of 141 subjects. If you want to map surface electrodes across different subjects, you might want to consider this case as it's especially designed for surface mapping. However, you'll need 'AFNI/SUMA' installed to generate the surface file. The details can be found via [https:](https://openwetware.org/wiki/Beauchamp:CorticalSurfaceHCP) [//openwetware.org/wiki/Beauchamp:CorticalSurfaceHCP](https://openwetware.org/wiki/Beauchamp:CorticalSurfaceHCP), and the 'AFNI/SUMA' command related is 'SurfToSurf'. Please generate the files to '[FREESURFER SUBJECT DIR]/SUMA/'. The file name follows the convention of 'std.141.[lr]h.[SURFACE TYPE].[POSTFIX]', where 'lh' means left hemisphere and 'rh' means right hemisphere; 'SURFACE TYPE' can be 'pial', 'white', 'smoothwm', and 'POSTFIX' can be 'asc', 'gii'. If multiple files for the same surface type exists, the search order will be 'asc > gii'. The other option is to use mesh files directly from 'FreeSurfer' output located at '[FREESURFER SUBJECT DIR]/surf'. If you want to use these surface, make sure they are converted to 'asc' or 'gii' format.

3. Electrode registration and transforms This package provides two ways to map electrodes to standard space. For surface electrodes, if standard 141 brain is provided, then the first option is to snap electrodes to the nearest vertices in subject space. The key is the vertex number matches across different subjects, hence the location of corresponding vertices at template brain are the mapped electrode coordinates. If standard 141 brain is missing, or the electrode type is 'stereo EEG', then the second option is volume mapping. The idea is to map electrodes to 'MNI305' brain. The details can be found at <https://surfer.nmr.mgh.harvard.edu/fswiki/CoordinateSystems>. To perform volume mapping, we need 'FreeSurfer' folder 'mri/transforms'. Currently, only linear 'Talairach' transform matrix is supported (located at 'talairach.xfm').

4. Coordinates The 3D viewer in this package uses the center of volume as the origin (0, 0, 0).

#### Author(s)

Zhengjia Wang

#### Examples

```
## Not run:
# Please run `download_N27()` if `N27` is not at '~/rave_data/others/three_brain/'
# Import from `FreeSurfer` subject folder
brain = threeBrain::freesurfer_brain(
 fs_subject_folder = '~/rave_data/others/three_brain/N27/', subject_name = 'N27',
 additional_surfaces = c('white', 'smoothwm')
)
# Visualize. Alternatively, you can use brain$plot(...)
plot( brain )
## End(Not run)
```
<span id="page-9-0"></span>

R6 Class - Generate Group of Geometries

#### Author(s)

Zhengjia Wang

geom\_freemesh *Creates any mesh geometry given vertices and face indices*

# Description

Creates any mesh geometry given vertices and face indices

#### Usage

```
geom_freemesh(
  name,
  vertex = NULL,
  face = NULL,position = c(\emptyset, \emptyset, \emptyset),
  layer = 1,
  cache_file = NULL,
  group = NULL
)
```
#### Arguments

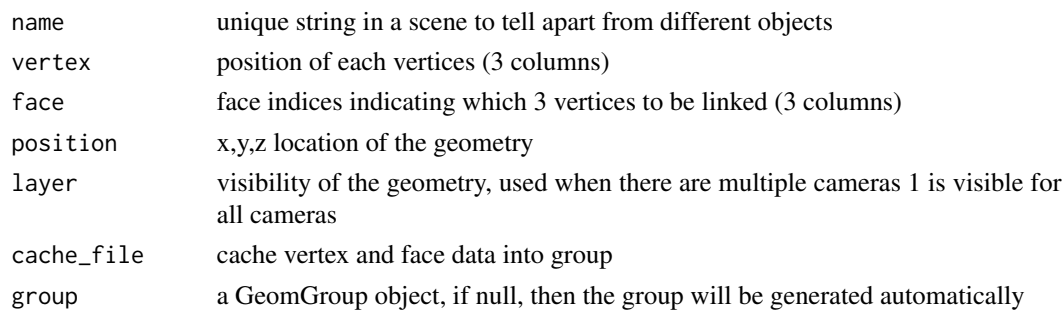

#### Details

When generating a free mesh internally, a group must be specified, therefore if group is NULL here, then a group will be generated. However, it's always recommended to pass a group to the free mesh. <span id="page-10-0"></span>geom\_sphere 11

#### Author(s)

Zhengjia Wang

# Examples

```
## Not run:
# Make sure you have N27 brain downloaded to ~/rave_data/others/threeBrain/N27
# threeBrain::download_N27()
n27_dir = '~/rave_data/others/three_brain/N27/'
surf_type = 'pial'
# Locate mesh files
lh = read_fs_asc(file.path(n27_dir, sprintf('surf/lh.%s.asc', surf_type)))
rh = read_fs_asc(file.path(n27_dir, sprintf('surf/rh.%s.asc', surf_type)))
# Create groups
group = create_group(name = sprintf('Surface - %s (N27)', surf_type))
# create mesh
lh_mesh = geom_freemesh(
  name = sprintf('FreeSurfer Left Hemisphere - %s (N27)', surf_type),
  vertex = lh$vertices[, 1:3],face = 1h$faces[, 1:3],group = group
)
rh_mesh = geom_freemesh(
 name = sprintf('FreeSurfer Right Hemisphere - %s (N27)', surf_type),
 vertex = rh$vertices[, 1:3],face = rh$faces[, 1:3],group = group
\overline{)}# Render
threejs_brain(lh_mesh, rh_mesh)
```
## End(Not run)

geom\_sphere *Create sphere geometry*

#### Description

Create sphere geometry

# Usage

```
geom_sphere(
  name,
  radius,
  position = c(\emptyset, \emptyset, \emptyset),
  layer = 1,
  group = NULL,
  value = NULL,
  time_stamp = NULL
)
```
# Arguments

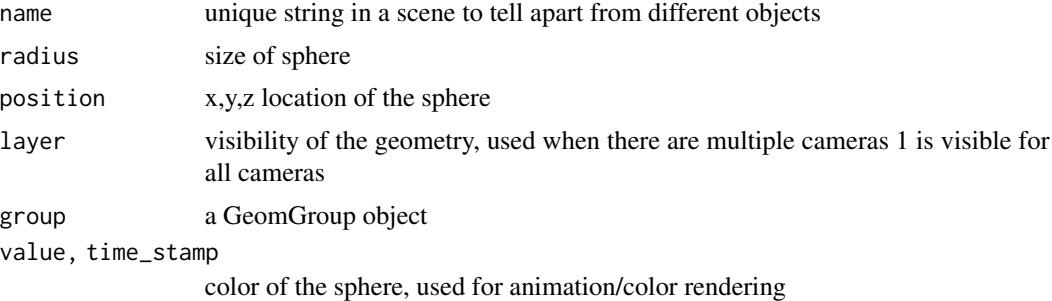

# Author(s)

Zhengjia Wang

# Examples

```
# Create a sphere with animation
g = \text{lapply}(1:10, function(i))v = rep(ii, 10)v[1:ii] = 1:ii
 geom_sphere(paste0('s', ii), ii, value = v, position = c(11 * ii, 0,0), time_stamp = (1:10)/10)
})
threejs\_brain(.list = g)
```
get\_digest\_header *Function to read digest header*

# Description

Function to read digest header

```
get_digest_header(file, key, if_error = NULL, .list = NULL)
```
<span id="page-11-0"></span>

#### <span id="page-12-0"></span>Arguments

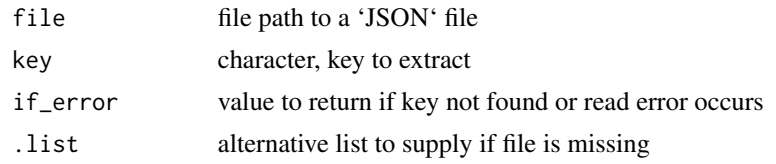

import\_from\_freesurfer

*Import from 'FreeSurfer' and create 'JSON' cache for 3D viewer*

#### Description

Import from 'FreeSurfer' and create 'JSON' cache for 3D viewer

#### Usage

import\_from\_freesurfer(fs\_path, subject\_name)

# Arguments

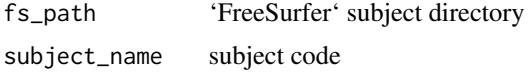

# Value

None.

merge\_brain *Create Multi-subject Template*

#### Description

Create Multi-subject Template

```
merge_brain(
  ...,
  .list = NULL,
  template_surface_types = NULL,
  template_subject = unname(getOption("threeBrain.template_subject", "N27")),
  template_dir = unname(getOption("threeBrain.template_dir",
    "~/rave_data/others/three_brain"))
\mathcal{E}
```
# <span id="page-13-0"></span>Arguments

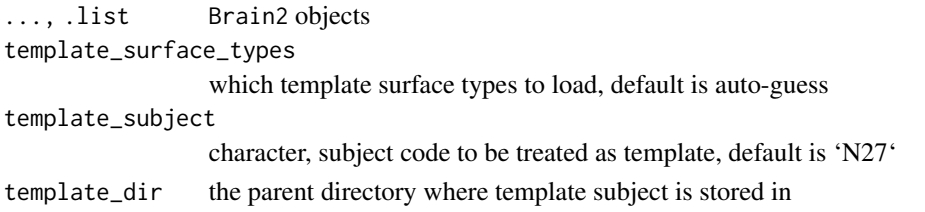

# Author(s)

Zhengjia Wang

read\_fs\_asc *Read 'FreeSurfer' ascii file*

# Description

Read 'FreeSurfer' ascii file

# Usage

read\_fs\_asc(file)

# Arguments

file file location

# Value

a list of vertices and face indices

read\_fs\_labels *Read FreeSurfer Annotations*

# Description

Read FreeSurfer Annotations

# Usage

read\_fs\_labels(path, vertex\_number)

# Arguments

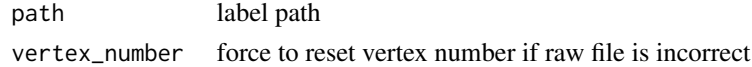

<span id="page-14-0"></span>

Read 'FreeSurfer' m3z file

# Usage

read\_fs\_m3z(filename)

#### Arguments

filename file location, usually located at 'mri/transforms/talairach.m3z'

#### Details

An 'm3z' file is a 'gzip' binary file containing a dense vector field that describes a 3D registration between two volumes/images. This implementation follows the 'Matlab' implementation from the 'FreeSurfer'. This function is released under the 'FreeSurfer' license: [https://surfer.nmr.mgh.](https://surfer.nmr.mgh.harvard.edu/fswiki/FreeSurferSoftwareLicense) [harvard.edu/fswiki/FreeSurferSoftwareLicense](https://surfer.nmr.mgh.harvard.edu/fswiki/FreeSurferSoftwareLicense).

#### Value

registration data

read\_fs\_mgh\_mgz *Read 'FreeSurfer' 'mgz/mgh' file*

#### Description

Read 'FreeSurfer' 'mgz/mgh' file

# Usage

```
read_fs_mgh_mgz(filename)
```
#### Arguments

filename file location

#### Value

list contains coordinate transforms and volume data

<span id="page-15-0"></span>

The function 'read\_gii2' is a dynamic wrapper of Python 'nibabel' loader. If no Python is detected, it will switch to 'gifti::readgii'.

#### Usage

read\_gii2(path)

# Arguments

path 'Gifti' file path

#### Format

An R function acting as safe wrapper for nibabel.load.

read\_mgz *Function to load 'FreeSurfer' 'mgz/mgh' file*

# Description

The function 'read\_mgz' is a dynamic wrapper of Python 'nibabel' loader. If no Python is detected, it will switch to built-in function 'read\_fs\_mgh\_mgz', which has limited features.

#### Usage

read\_mgz(path)

#### Arguments

path 'mgz/mgh' file path

#### Format

An R function acting as safe wrapper for nibabel.load.

<span id="page-16-0"></span>

Shiny Renderer for threeBrain Widgets

# Arguments

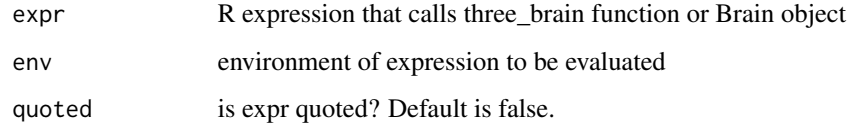

# Author(s)

Zhengjia Wang

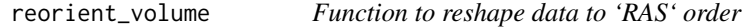

# Description

Function to reshape data to 'RAS' order

# Usage

reorient\_volume(volume, Norig)

# Arguments

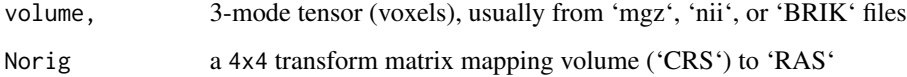

# Value

Reshaped tensor with dimensions corresponding to 'R', 'A', and 'S'

<span id="page-17-0"></span>

Save threeBrain widgets to local file system

## Usage

```
save_brain(
 widget,
 directory,
 filename = "index.html",
 assetpath = "lib,",
 datapath = "lib/threebrain_data-0/",
  title = "3D Viewer",
 as_zip = FALSE\mathcal{L}
```
# Arguments

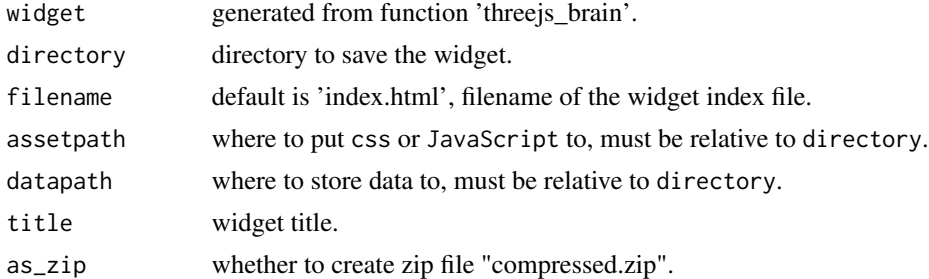

#### Author(s)

Zhengjia Wang

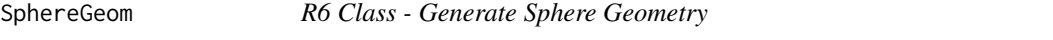

# Description

R6 Class - Generate Sphere Geometry

# Author(s)

Zhengjia Wang

<span id="page-18-0"></span>template\_subject *Download and Manage Template Subjects*

#### Description

Download and Manage Template Subjects

#### Usage

```
download_template_subject(
  subject_code = "N27",
 url = "https://github.com/dipterix/threeBrain-sample/releases/download/1.0.0/N27.zip",
 template_dir = getOption("threeBrain.template_dir", "~/rave_data/others/three_brain")
)
download_N27(make_default = FALSE, ...)
set_default_template(
  subject_code,
  view = TRUE.template_dir = getOption("threeBrain.template_dir", "~/rave_data/others/three_brain")
)
```
#### Arguments

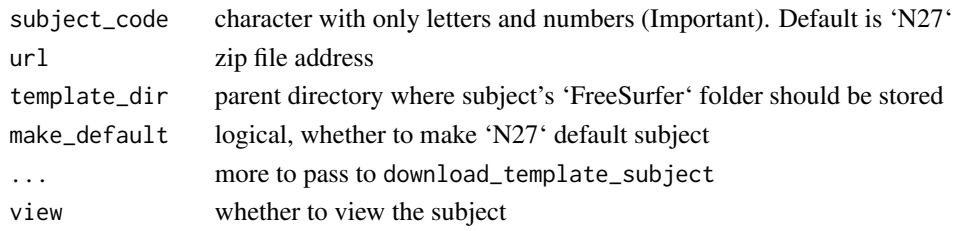

#### Details

To view electrodes implanted in multiple subjects, it's highly recommended to view them in a template space The detail mapping method is discussed in function freesurfer\_brain.

To map to a template space, one idea is to find someone whose brain is normal. In our case, the choice is subject 'N27', also known as 'Colin 27'. function download\_N27 provides a simple and easy way to download a partial version from the Internet.

If you have any other ideas about template brain, you can use function set\_default\_template(subject\_code,template\_d to redirect to your choice. If your template brain is a 'Zip' file on the Internet, we provide function download\_template\_subject to automatically install it.

#### Author(s)

Zhengjia Wang

<span id="page-19-0"></span>threejsBrainOutput *Shiny Output for threeBrain Widgets*

# Description

Shiny Output for threeBrain Widgets

#### Arguments

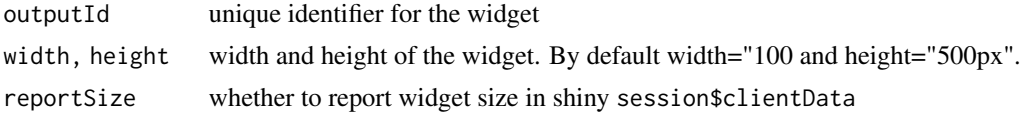

# Author(s)

Zhengjia Wang

threejs\_brain *Create a Threejs Brain and View it in Browsers*

#### Description

Create a Threejs Brain and View it in Browsers

```
threejs_brain(
  ...,
  . list = list(),
 width = NULL,
 height = NULL,background = "#FFFFFF",
  cex = 1,
  timestamp = TRUE,
  side_canvas = FALSE,
  side_zoom = 1,
  side_width = 250,
  side\_shift = c(0, 0),side_display = TRUE,
  control_panel = TRUE,
  control_presets = NULL,
  control_display = TRUE,
  camera_center = c(0, 0, 0),
  camera_pos = c(500, 0, 0),start_zoom = 1,
```
# three js\_brain 21

```
coords = NULL,
symmetric = 0,
default_colormap = "Value",
palettes = NULL,
value_ranges = NULL,
value_alias = NULL,
show_inactive_electrodes = TRUE,
widget_id = "threebrain_data",
tmp_dirname = NULL,
debug = FALSE,
token = NULL,
controllers = list(),
browser_external = TRUE,
global_data = list(),
global_files = list()
```
# Arguments

 $\mathcal{L}$ 

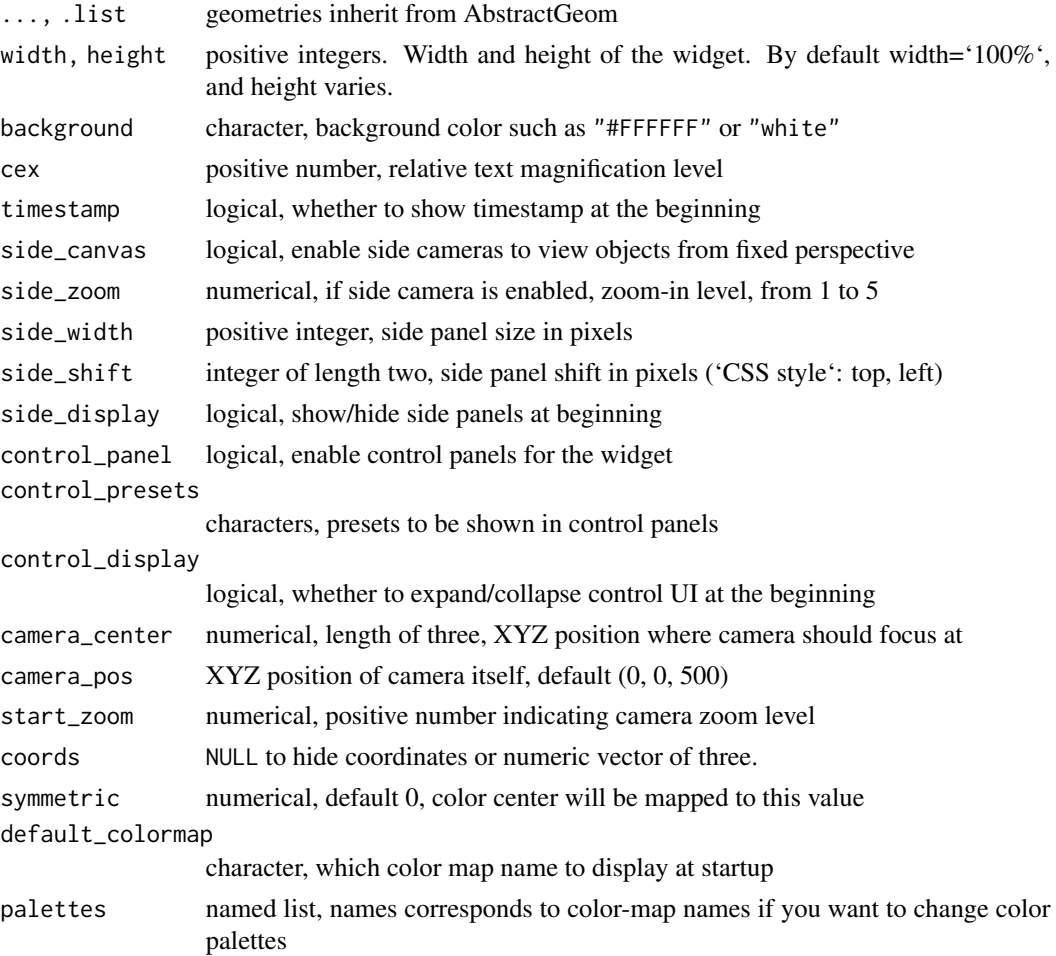

<span id="page-21-0"></span>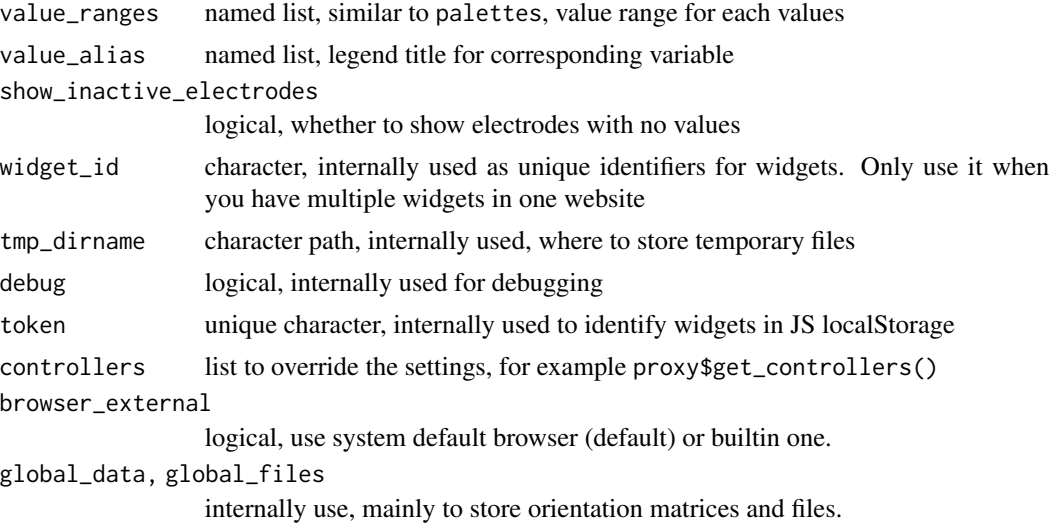

# Author(s)

Zhengjia Wang

three\_scatter *3D Scatter Plot*

# Description

3D Scatter Plot

```
three_scatter(
 x,
 y,
 z,
 size = 1,col = 1,
 label = NULL,
 group = 1,timestamp = NULL,
 pal = NULL,
 scale = 1,
 axis = TRUE,control_panel = TRUE,
 control_presets = NULL,
 camera_pos,
  ...
)
```
# three\_scatter 23

#### Arguments

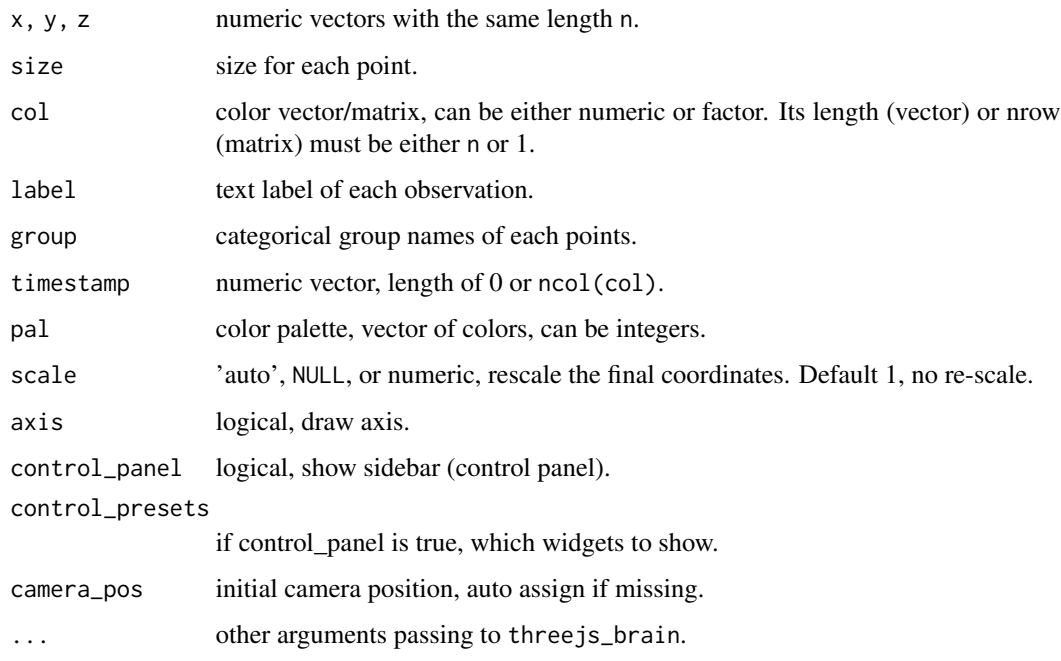

# Author(s)

Zhengjia Wang

#### Examples

```
#' Continuous color example:
data("iris")
three_scatter(x = iris$Sepal.Length, y = iris$Sepal.Width,
              z = iris$Petal.Length, size = 0.1,
              col = iris$Petal.Width, group = iris$Species,
              pal = c('orange', 'blue3', 'darkgreen'),
              start_zoom = 12, axis = FALSE)
# Discrete example:
x = rnorm(26, c(10, 10, -20))y = rnorm(26, c(10, -10, 10))
z = \text{rnorm}(26, c(10, 40, -10))three\_scatter(x, y, z, size = 1, col = sample(leftters[1:3], 20, TRUE),pal = c('orange', 'blue3', 'darkgreen'))
```
<span id="page-23-0"></span>

View aligned CT scan with T1 images

# Usage

```
view_ct_t1(
  subject_code,
  fs_path,
 ct_path = file.path(fs_path, "RAVE", "coregistration", "ct2t1.nii.gz")
\mathcal{L}
```
# Arguments

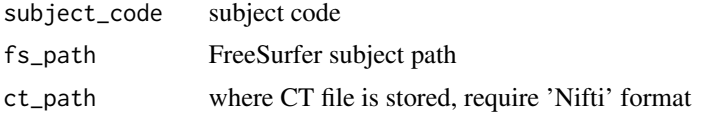

# <span id="page-24-0"></span>Index

AbstractGeom, [3](#page-2-0) BlankGeom, [3](#page-2-0) brain\_proxy, [3](#page-2-0) brain\_setup, [4](#page-3-0) check\_freesurfer\_path, [4](#page-3-0) create\_group, [5](#page-4-0) DataCubeGeom, [7](#page-6-0) DataCubeGeom2, [7](#page-6-0) domains, *[3](#page-2-0)* download\_N27 *(*template\_subject*)*, [19](#page-18-0) download\_template\_subject *(*template\_subject*)*, [19](#page-18-0) FreeGeom, [7](#page-6-0) freesurfer\_brain, [8](#page-7-0) freesurfer\_brain2 *(*freesurfer\_brain*)*, [8](#page-7-0) geom\_freemesh, [10](#page-9-0) geom\_sphere, [11](#page-10-0) GeomGroup, [10](#page-9-0) get\_digest\_header, [12](#page-11-0) import\_from\_freesurfer, [13](#page-12-0) merge\_brain, [13](#page-12-0) N27 *(*template\_subject*)*, [19](#page-18-0) read\_fs\_asc, [14](#page-13-0) read\_fs\_labels, [14](#page-13-0) read\_fs\_m3z, [15](#page-14-0) read\_fs\_mgh\_mgz, [15](#page-14-0) read\_gii2, [16](#page-15-0) read\_mgz, [16](#page-15-0) renderBrain, [17](#page-16-0) reorient\_volume, [17](#page-16-0)

save\_brain, [18](#page-17-0)

set\_default\_template *(*template\_subject*)*, [19](#page-18-0) SphereGeom, [18](#page-17-0)

template\_subject, [19](#page-18-0) three\_scatter, [22](#page-21-0) threejs\_brain, [20](#page-19-0) threejsBrainOutput, [20](#page-19-0)

view\_ct\_t1, [24](#page-23-0)